# Horse  $Channel_{com}$

# Club Horse Frequently Asked Questions

## **Find the answers to common Club Horse questions.**

Setting up or Modifying Your Club Horse Profile Participating in Profile-Related Activities (blogging, rules of conduct, etc.) Miscellaneous Questions

Setting Up or Modifying Your Club Horse Profile

Why should I join Club Horse?

You earn points by doing fun things like taking quizzes, sending e-cards, building your own profile web page, writing in a member profile blog and visiting the site every day. You can redeem those points for merchandise and discounts from our partners.

Why do I have to register for Club Horse?

We need to know who you are so you can earn points at Club Horse. Make sure you log in every time you visit so we can add points to your account. The Club Horse Member Login link is on the top-left side of the HorseChannel.com home page.

#### How do I register? Click here to visit the registration page. Fill out the information, choose a password and hit the "Register" button.

### My registration keeps failing. What am I doing wrong?

You may not have filled in one of the required fields. The required information is marked with a red asterisk. Please ensure that you are entering our registration image code correctly as it is case-sensitive. . Some of our users have also had trouble registering when using certain image formats, so please try uploading a different photo if you can. If it still doesn't work, you can contact us using "Technical Support" as the subject.

### How do I update my account?

You will first need to log in and then click on "Update Profile" when you are on the "My Account" page. You can change your personal information or uncheck the opt-in button if you no longer want to hear from HorseChannel.com or our partners.

How do I change out the main photo on my pet's profile?

- 1. Log in to your account. You can do so via the link on the upper-left corner of the website.
- 2. Click on "Edit" for the profile you'd like to update.
- 3. Click the "Browse" button above your current photo to search for your new image.
- 4. After you've chosen your new photo, click "Save" at the bottom of the web page to update your horse's profile.

I've updated/uploaded my pet's photo(s), but when I go the profile page, it's not there. What's wrong?

Most likely you are viewing a cached version of the profile page. You can either refresh the page by pressing F5, or you might have to change your browser settings to always download the latest version of the page. For Internet Explorer, go to Tools > Internet Options. Under 'Browsing History,' click on 'Settings' and change the setting to 'Every time I visit the webpage.' Click OK to all windows. You may need to refresh again to see the updates. Remember, additional photos are viewable when you scroll to the bottom of the profile page.

I've lost my password and can't log in. What do I do?

Please use our password recovery tool to retrieve your password. If you are unable to remember the answer to your question, then you may contact us to reset your password and have it e-mailed to you.

How many photos can I post in my profile?

Each profile is limited to a maximum of 20 supplementary photos, located at the bottom of the profile.

Will you send me e-mail?

Yes, we will. We will send you e-mail updates about your point status and your rewards. We'll also send you our member newsletter and information about the Club Horse program on occasion.

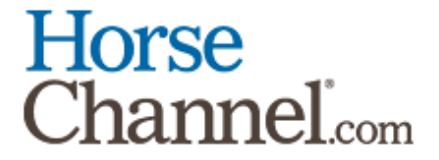

How do I sign up to receive HorseChannel.com email?

Log in to your "My Account" page and click on "Update Profile." Make sure to check mark the opt-in box and hit the "Save" button.

Participating in Profile-Related Activities (blogging, rules of conduct, etc.)

How many profiles can I create? You can set up as many profiles as you like under your account, but you will receive points for a maximum of 4 profiles.

There is something offensive on the site. Can you remove it?

We would like to first note that this is a virtual online community and anything that is posted by users is to be taken with discretion and is unaffiliated with our site. Please use the "Report Abuse" link at the bottom of profiles or send us an e-mail if the offensive material resides outside the profiles. We will remove any inappropriate material at our discretion after review. Please include any evidence you may have of the offense.

I believe that a profile is fake? What can I do?

Please supply us with any evidence you have against the profile. We will investigate the profile and take appropriate action. Continued harassment or arguments regarding fake profiles will not be tolerated and will result in account deletion.

Someone has defamed me or has posted rude remarks. How can I remove these comments? If someone has posted rude remarks, you have the option to delete the comment or keep it and report the rude comment to us. We will warn the account owner and take appropriate action if harassment continues.

If the remarks are on one of your own pet profile pages, you can remove them by logging in and viewing your pet's page. There will be a "delete" button next to the comments. Click the button that corresponds with the comment you would like to remove. If the comment(s) reside on another person's profile, contact us by using the "Report Inappropriate Content..." link at the bottom of their profile. Please be specific in your report and include as much information as you can.

Someone stole my photo. How can I get it removed?

You can either use the "Report Inappropriate Content..." link if it resides on a profile, or you can contact us under the subject "Technical Support." Please provide any evidence you may have that proves you are the original owner of the photo. We will review and remove the photo if we believe that it has been stolen.

Someone posted copywritten material. Are you going to remove it?

Copywritten material is forbidden to be posted on any of our sites. If you believe certain material is copywritten, please contact us and we will review the content and remove it if it violates our terms. Please provide evidence on reports for us to review.

How can I add or delete a comment on a blog?

You must log in order to add comments. After you are logged in, there should be two boxes at the bottom of the profile page you would like to comment titled "Subject" and "Comment." After you have filled out the fields, click on "Add Comment" to leave the comment. You are only allowed to delete comments on your own blog and you must also be logged in. From your "My Account" page, you can click "View" on the profile you'd like to remove the comment from. There will be a "delete" button next to the comments. Click the button that corresponds with the comment you would like to remove. If the comment(s) reside on another person's profile, contact us by using the "Report Inappropriate Content..." link at the bottom of their profile. Please be specific in your report and include as much information as you can.

What is Horse of the Day / Horse of the Month (Top Horse) and how are they determined?

Horse of the Day/Month are the top horses on our sites that receive the most votes in their profiles as well as the community gallery for that given period.

- Horse of the day is determined from the previous day.

- Horse of the month (Top Horse) is determined from the previous month.

Each profile can only win an award once in a rolling 1-year period.

Why was my photo/profile/comment/entry removed?

It is most likely that your entry is not relevant to the subject of our site, or has violated our terms. Inappropriate, irrelevant or fraudulent posts will be removed.

How do I vote for my favorite horse/profile?

Please make sure you are logged in prior to voting. While you are browsing the member profiles, click on the vote

# Horse  $Channel_{com}$

button on your favorite profile's page.

Miscellaneous Questions

I would like to contact another user on the site. How can I do so? We are currently unable to help in this situation, although some of our users have found methods of contacting each other. You can also try joining and contacting each other through our forums and communicating through private messages.

How do I contact someone at HorseChannel.com? Go to our contact us page. Please select the proper subject for your questions/concerns.

How do I advertise on HorseChannel.com? Contact us and choose the appropriate subject from the form.

Can I put a photo of my other pets on my horse's Web page? Please note all photos need to be of the horse that the Web page is for. You may, however, include one photo of your horse's family or friends that your horse is not in.

My horse died, what are my options? You can choose to delete the profile or you can edit the information to make an Angel/Memorial page for your horse.

Am I allowed to campaign for Horse of the day/Horse of the month?

Currently there are no rules against campaigning on HorseChannel. If you would like to discourage campaign posts on your page you should consider putting a friendly note in your profile information that you are not interested in voting campaigns and prefer to just meet other members.